**Android studio save image**

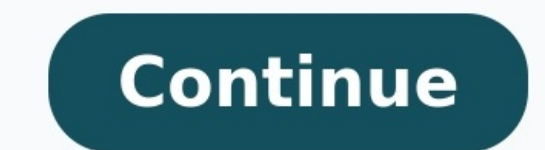

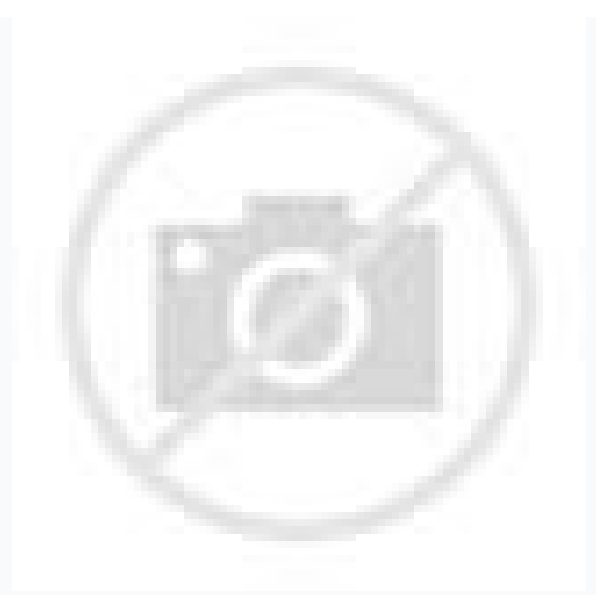

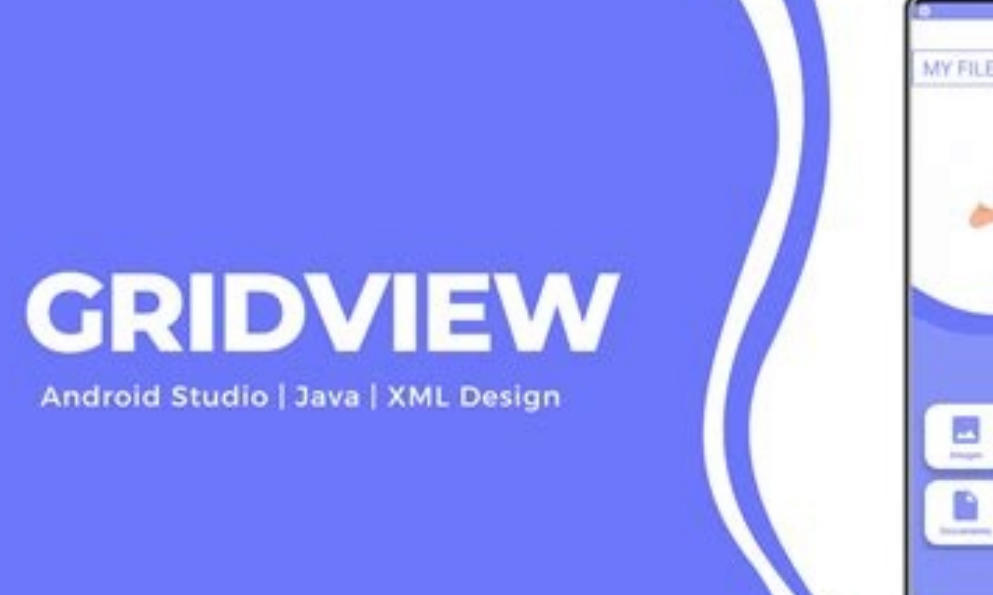

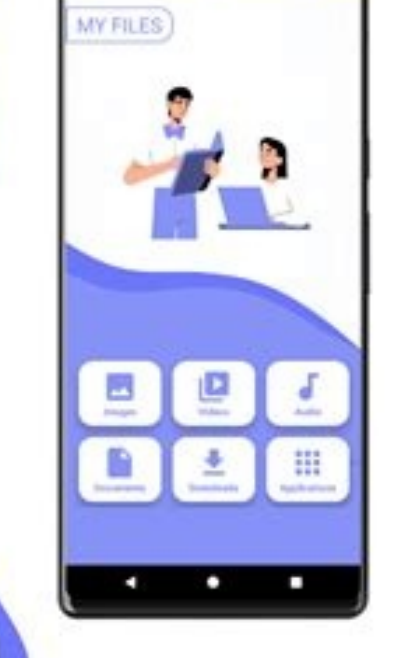

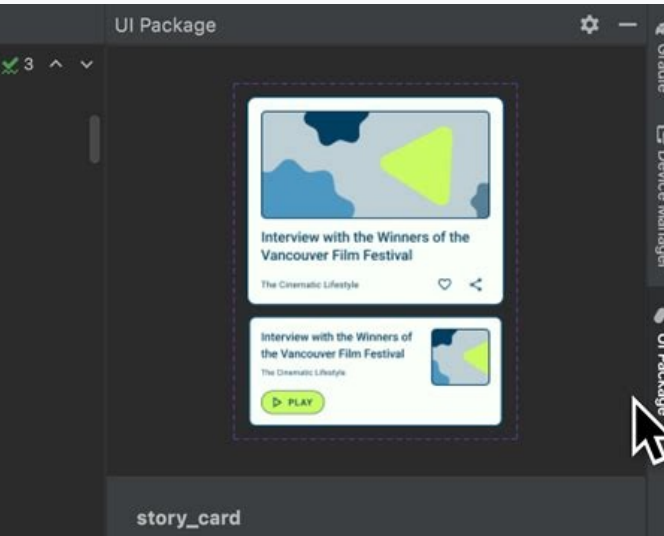

Story cards are used to display story items in a list. The cards consist of 2 different variations: larger<br>view for the highlighted and smaller view for a playable list

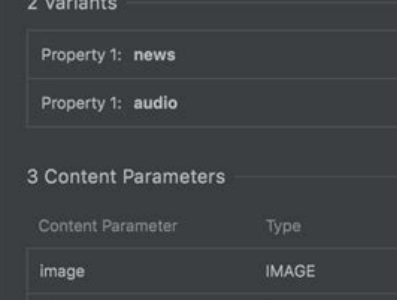

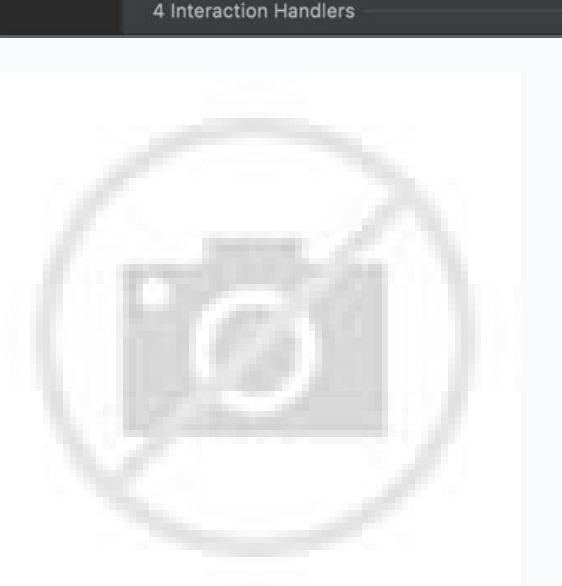

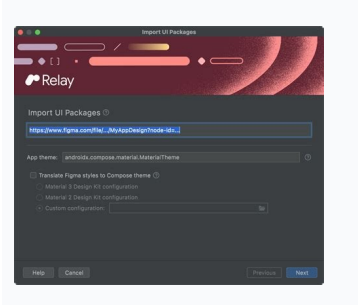

Android studio save image to sqlite. Android studio save image to gallery. Android studio save image to sue image to external storage. Android studio save image in sharedpreferences. Android studio save image to sql server programmatically.

Working from home is good, but there are downsides. Especially when you have small children who come to your office every half an hour looking for a coloring page - and every time it's the same page. Fortunately, thanks to Google that allows you to save items you find online. If you're constantly logged into your Google account and need a place to save images found on a search results page, Google Save allows you to mark saved items. Keeping searching for an image on Google, then click on the image you're interested in. Google then expands the image on the search results page. There are several buttons on the right, including Visit Site, View Image, Save, and view the image on Google Save Now, click View Saved or go to Google.com/save in a browser. From here, you can tag items to make them easier to find later, or just for quick access to saved content. Note that Google Save on able to access it. If you want to go beyond images and use Google Save to save website links, you can download the Save to Google extension for Chrome. 1. Before uploading an image, write a method to save bitmaps to an ima getApplicationContext(). You can put this method in your activity class or some other utility class or some other utility class. public void saveImage(ContextContext, Bitmap b, String imageName) { FileOutputStream foStream Log.d("saveImage", "Exception 2, something went wrong!"); e.printStackTrace(); } } 2. Now we have a method to save a bitmap to an image file in Android, we will write an AsyncTask to retrieve images from a URL. This privat onPostExecute method to save the image. Note that the image name is encoded as "my\_image.png". private class DownloadImage extends AsyncTask { private Bitmap downloadImageBitmap(String sUrl) { Bitmap bitmap = null; try { I URL bitmap = BitmapFactory.decodeStream(inputStream); // Decode the bitmap inputStream.close(); } catch (Exception e) { Log.d(TAG, "Exception 1, something went wrong!"); e.printStackTrace(); } return bitmap; } @Override pr onPostExecute(bitmap result) { saveImage(getApplicationContext(), result, "my\_image.png"); } } 3. An AsyncTask is defined to load the image, but to run this AsyncTask we need to execute it. To do this, write this line in t DownloadImage().execute("); 4. Once the image is loaded, we need a way to retrieve the bitmap of the image from internal memory in order to use it. Let's write a method to load the bitmap. This method takes two parameters, save directory if the file name has been previously saved.Method. public bitmap loadImageBitmap(context, string imageName) { bitmap = null; FileInputStream fiStream; try { fiStream = context.openFileInput(imageName); bitma something went wrong!"); e.printStackTrace(); } return bitmap; } 5. Now we have everything we need to set up the ImageView or other views where you want to use the image. When we save the image, we hardcoded the image name set it to the ImageView. someImageView.setImageBitmap(loadImageBitmap(getApplicationContext(), "my image.jpeg")), 6. To get full image path by image name. File file = getApplicationContext().getFileStreamPath("my image.jpe getApplicationContext().getFileStreamPath("my image.jpeg"); if (file.exists()) Log.d("file", "my\_image.jpeg exists!"); 8. Delete the image file. File fileStreamPath("my\_image.jpeg"); if (file.exists()) Log.d("file", "my\_im check this post to access this directory from your device. Codexpedia Search Search the entire web How to generate and save a layout image in Android with code examples Hello everyone, In this post we will look at how to g findViewById(R.id.rlid); content.setDrawingCacheEnabled(true); Bitmap = content.getDrawingCache(); file file,f; if (android.os.Environment.getExternalStorageState().equals(android.os.Environment.MEDIA MOUNTED)) { file = ne FileOutputStream ostream = new FileOutputStream(f); bitmap.compress(CompressFormat.PNG, 10, ostream); ostream. close(); } catch (Exception e) { e.printStackTrace(); } As we have seen, the problem of the variable How to gen How to change view or image layout and intentionally share it? Here is a simple way without redundant permissions: create an XML folder in your res folder (right click res -> new -> android resource directory -> resource t Gallery Take a screenshot Open the screen you want to capture Depending on your phone: press the power button and the volume down button at the same time There is a preview at the bottom left screenshot . On some phones, t display images using XML, we need to add an ImageView tag to our XML layout. The ImageView tag has an android:src attribute that points to an image stored in the res/drawable directory. To programmatically display an image using LinearLayout. Aug 21, 2015 How do I save a layout as an image? how to generate and save layout image in android LinearLayout content = findViewById(R.id.rlid); Contents. setDrawingCacheEnabled(true); Bitmap Bitmap = File(environment android. os. if(! file. theres())) How to save the layout in JPEG format? Export the document as an image file Z Select "File" in the toolbar menu > "Export" > "Images".where you want to save your images. drop-down list. Click "Save". How do I add an image to a layout app? How would you create a custom view class and add it to the layout? Android SDK: Create an Android project. Step 2: Create an Android project. Step 3: Cre the view. Step 7 Enter download and setup methods. What is the createChooser() method for? The ACTION SEND action usually sends the URL of the built-in browser application. When providing data, the intent calls the createC method displays the selector. How do I take a screenshot and save it? Press Ctrl + PrtScn. The entire screen turns gray, including the open menu. Select a mode, or in earlier versions of Windows, select the arrow next to t FlickrCash website allows you to browse saved images from Flickr in a dynamic Flash-based interface. Log in to FlickrCash to save image searches and create photoboxes that you can share and bookmark (here's my hastily asse limit the search results to CC licensed images. To be honest, the video above doesn't do FlickrCash justice, so check it out for yourself. FlickrCash FlickrCash FlickrCash